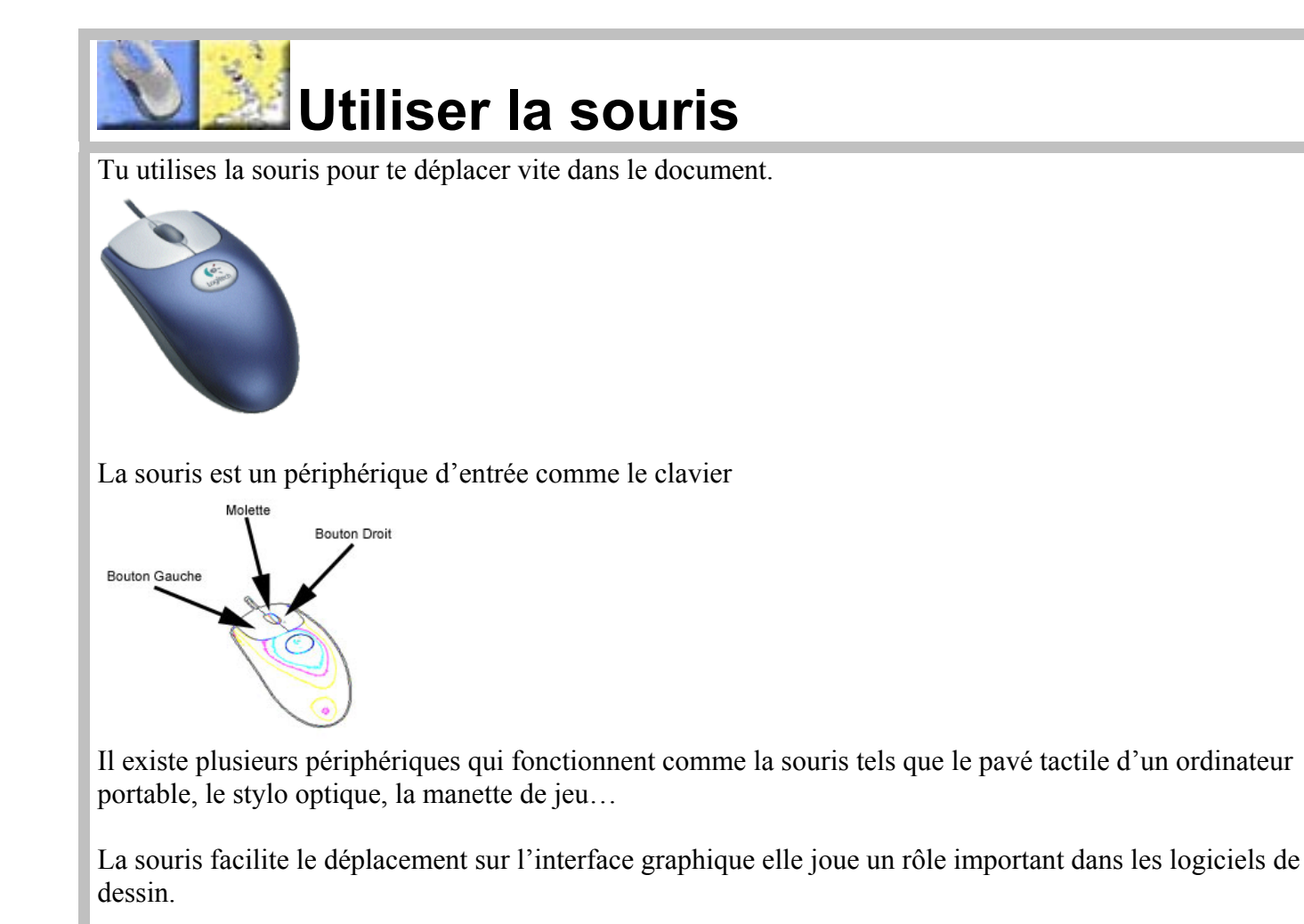

## **Le curseur de la souris**

La souris est donc un périphérique qui facilite la sélection des options dans les menus ou encore permet d'effectuer des dessins dans les programmes graphiques. Le curseur peut prendre plusieurs formes.

 $+$ 

 $\uparrow$ 

 $\leftrightarrow$ 

- Sélection normale: Aide à la sélection : Travaillant en arrière-plan : Occupé: Précision de la sélection : **Redimensionnement vertical: Redimensionnement horizontal:**
- V. Redimensionnement diagonal 1: ↖ **Redimensionnement diagonal 2:** ╱  $\mathbb{R}^2$ ↔ 修图 Déplacer:  $\mathbf{I}$ ⊠ Sélection de texte :
	- Ecriture à la main :
		- Indisponible : ல

## **Utiliser la souris**

Lorsque l'on déplace la souris, les mouvements sont transmis par l'intermédiaire d'une bille mobile située dans la partie inférieure.

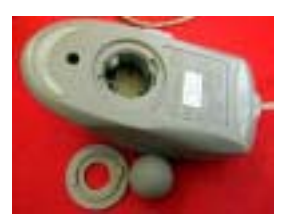

La souris doit être toujours en contact avec la table pour que la bille transmette le mouvement à l'ordinateur, on peut utiliser un tapis de souris pour améliorer le contact.

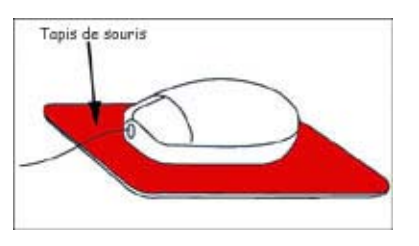

Pour que les mouvements du pointeur à l'écran et de la souris aient le même sens, il faut garder le câble de la souris diriger vers l'écran. J'avance et le curseur monte…

L'action d'appuyer et relâcher rapidement le bouton gauche de la souris génère un **clic** de souris; c'est ce qu'on appelle **cliquer**.

- Faire un double clique ou **double-cliquer** consiste à faire deux clics successifs avec un intervalle très court.
- Pour **cliquer glisser**, il faut appuyer sur le bouton de gauche et sans le relâcher, traîner la souris.
- Un **clic sur le bouton droit** de la souris ouvre un menu contextuel dépendant de la position du pointeur.

Certaines souris possèdent une petite molette pour faire défiler le contenu des fenêtres verticalement ou horizontalement.

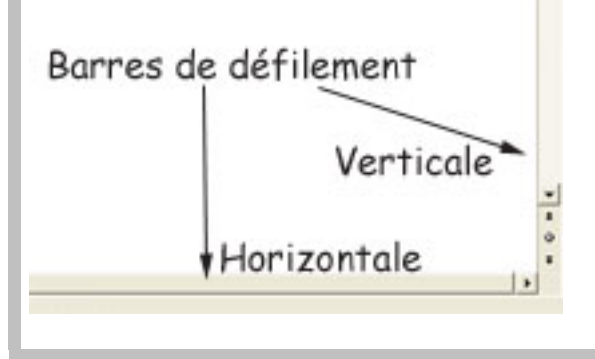